Istituto Comprensivo DON LORENZO MILANI - C.F. 93403070720 C.M. BAIC812002 - A0C15B7 - Segreteria **Prot. 0006822/U del 16/11/2023 17:55
I.1 - Normativa e disposizioni attuative**

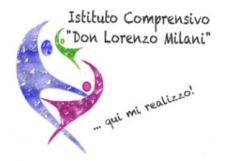

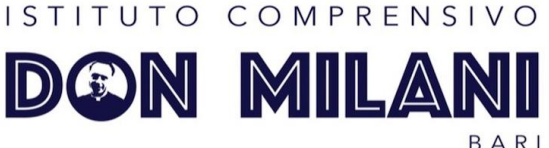

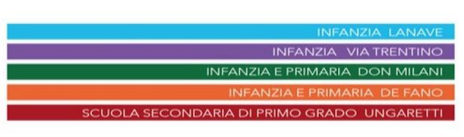

Agli alunni Ai genitori Ai docenti scuola secondaria di I grado Ai referenti di plesso scuola secondaria E, p.c. Alla DSGA

## **Oggetto: supporto registrazione alunni piattaforma unica. Vademecum.**

Si comunica che, per favorire la registrazione degli studenti di scuola secondaria di I grado alla piattaforma Unica, a partire da lunedì 20 novembre, tutte le classi della scuola secondaria accederanno a turno nei laboratori di informatica.

Gli alunni, coordinati dal referente di plesso e supportati dai docenti in servizio, effettueranno le operazioni di registrazione.

Si evidenzia che occorre che gli studenti siano in possesso:

1) diun indirizzo mail da inserire e al quale accedere per recuperare le credenziali della piattaforma Unica;

2) del proprio codice fiscale;

3) dei propri dati (Nome, Cognome, data e luogo di nascita).

Di seguito si riporta il vademecum che occorre seguire per la registrazione, predisposto dalla prof.ssa Adriana Di Benedetto, Funzione strumentale area alunni scuola secondaria.

Si ringrazia per la collaborazione.

La Dirigente Scolastica

Firmato da:

PRINCE SCOLASTICO Cappabianca Codice fiscale: CPPZRD65P45A285V 16/11/2023 17:56:12

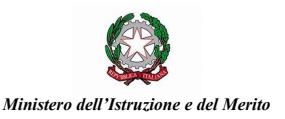

Viale delle Regioni, 62<br>
1992 Bari Italia **dell'Istruzione all'Istruzione dell'Istruzione del** *PEC baic812002@pec.istruzione.it***<br>
1992 Tel. 080-5371951 <b>Colice Fiscale 93403070720**<br>
20 Ministero dell'Istruzione e del Merit **PEC** [baic812002@pec.istruzione.it](mailto:baic812002@pec.istruzione.it) **Codice Fiscale** 93403070720 **Codice Meccanografico** BAIC812002

1

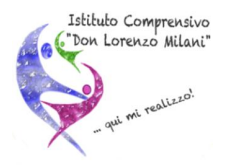

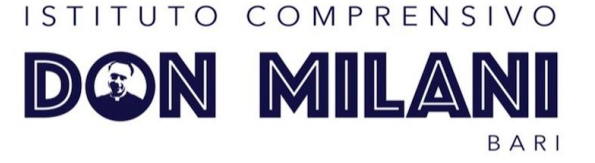

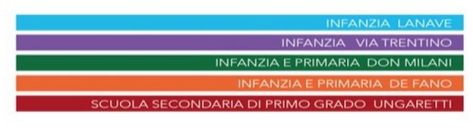

## **ISTRUZIONI PER LA REGISTRAZIONE DEGLI STUDENTI ALLA PIATTAFORMA UNICA**

## PER LA REGISTRAZIONE DOVRAI AVERE A DISPOSIZIONE:

Un indirizzo mail da inserire e al quale dovrai accedere per recuperare le credenziali della piattaforma Unica

Il TUO codice fiscale

Nome, Cognome, data e luogo di nascita

COME PROCEDERE ALLA REGISTRAZIONE: Accedi alla piattaforma Unica Unica - La scuola di tutti [\(istruzione.gov.it\)](https://unica.istruzione.gov.it/it) Clicca su Accedi Vai in fondo alla pagina e clicca su Registrati Inserisci il tuo codice fiscale Nome, Cognome, indirizzo mail, data e luogo di nascita Completata la registrazione, accedi adesso alla mail che hai inserito Ti sarà arrivato un messaggio con link su cui dovraicliccare Dopo aver cliccato arriverà un'altra mail con le credenziali: nome utente e password (temporanea) Adesso torna sulla piattaforma Unica e clicca su Accedi Inserisci nome utente e password che ti sono arrivate sulla mail Il sistema ti chiederà il cambio obbligatorio della password Otterrai una schermata con su scritto "Non ci sono servizi disponibili, saranno disponibili a breve" Hai terminato la registrazione. Grazie!

La Funzione strumentale area alunni (secondaria) Prof.ssa Adriana Di Benedetto

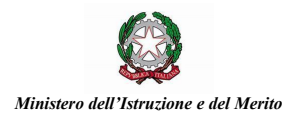

Viale delle Regioni, 62<br>
1992 Bari Italia **dell'Istruzione all'Istruzione dell'Istruzione del** *PEC baic812002@pec.istruzione.it***<br>
1992 Tel. 080-5371951 <b>Colice Fiscale 93403070720**<br>
20 Ministero dell'Istruzione e del Merit **PEC** [baic812002@pec.istruzione.it](mailto:baic812002@pec.istruzione.it) **Codice Fiscale** 93403070720 **Codice Meccanografico** BAIC812002

2